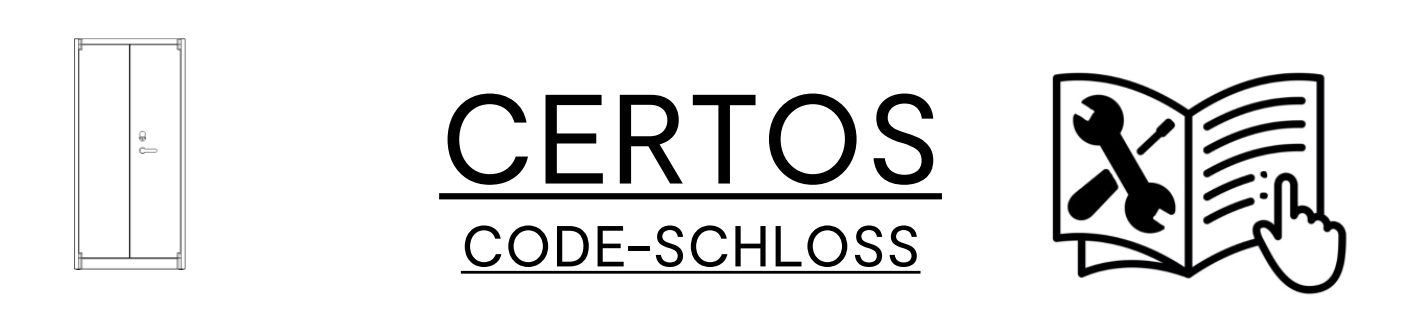

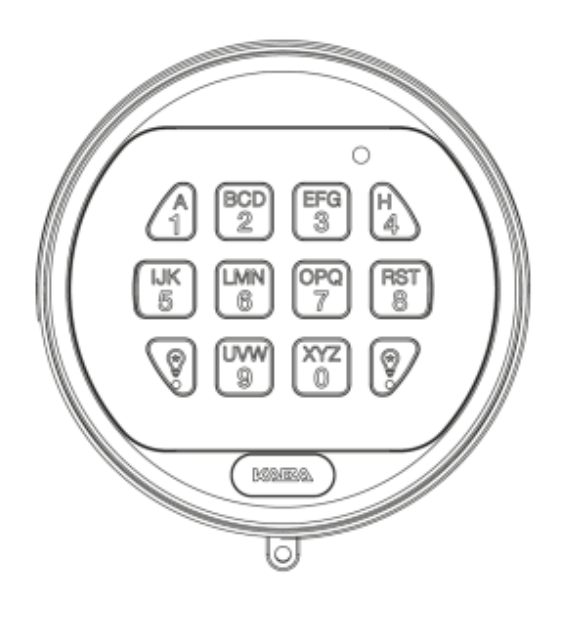

# dormakabaz

# LA GARD BASIC 3802 / 5715

Der Stahlschrank. \_

C + P Möbelsysteme GmbH & Co. KG Boxbachstraße 1 D-35236 Breidenbach (Germany)

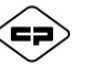

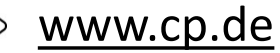

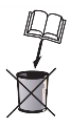

A 441220 | 2023-11-13

# dormakabaz

# **LA GARD 5715**

Elektronische Eingabeeinheit

# Benutzerhinweise

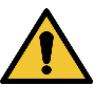

Im Auslieferungs-Zustand sind untenstehende Codes fest vorprogrammiert und sollten aus Sicherheitsgrünen geändert werden :

#### **SUPER-MASTER-RESET-CODE 5-5-5-5-5-5-5-5 MANAGER-CODE 1-2-3-4-5-6**

**+ Schloss zurücksetzen, falls aktiviert (außer Super Mastercode)** *\* muss vorab als erstes GEÄNDERT werden, verfällt bei Änderung des MANAGER-CODEs (wenn nicht VOR dem Managercode geändert)*

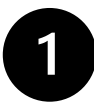

#### **SUPER-MASTER-RESET-CODE AKTIVIEREN / DEAKTIVIEREN**

**Werden die Schritte 1-4 nicht vor Änderung des Managercodes durchgeführt verfällt der Super-Master-Reset-Code bis zum erneuten Hard Reset.** 

Der Super Master-Reset-Code kann bei Aktivierung nur einmal umgestellt werden.

- 1. Drücken und Halten Sie die Taste "0" für 3 Sekunden bis Sie zwei Pieptöne hören und die LED konstant leuchtet.
- 2. Geben Sie den Super-Master-Reset-Code 5-5-5-5-5-5-5-5 ein und halten Sie die letzte "5" des Codes gedrückt, bis Sie zweimal zwei (2 x 2) Pieptöne hören.
- 3. Drücken Sie die Taste "0". Das Schloss bestätigt mit zwei Pieptönen.
- 4. Geben Sie den neuen Super-Master-Reset-Code zweimal ein. Das Schloss bestätigt jede korrekte und vollständige Eingabe mit zwei Pieptönen.
- 5. Bei Fehleingaben warten Sie 30 Sekunden und wiederholen die Schritte 1. - 4.
- Gültiger Code: Zweifach-Signal bestätigt Eingabe eines gültigen (8-stelligen) Codes.
- Ungültiger Code: Dreifach-Signal gibt an, dass der alte Code noch gültig ist.

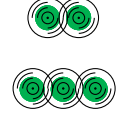

### **USER-CODE \_-\_-\_-\_-\_ (6-stellig)**

- **+ Schloss öffnen / eigenen Code ändern**
- *> muss bei Inbetriebnahme eingerichtet werden*
- *> max. nur 1 USER-CODE möglich*

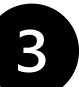

### **BEDIENER AKTIVIEREN (Nur mit Manager-Code)**

- 1. Geben Sie den Manager-Code ein und halten Sie die letzte Ziffer des Codes gedrückt, bis Sie zweimal zwei (2 x 2) Pieptöne hören.
- 2. Drücken Sie die Taste "1". Das Schloss bestätigt mit zwei Pieptönen. (@
- 3. Geben Sie den Bediener-Code zweimal ein.
- 4. Das Schloss bestätigt jede korrekte Eingabe mit zwei Pieptönen.
- 5. Bei Fehleingaben warten Sie 30 Sekunden und wiederholen die Schritte 1. 3.
- Gültiger Code: Zweifach-Signal bestätigt Eingabe eines gültigen (6-stelligen) Codes.
	- Ungültiger Code: Dreifach-Signal gibt an, dass der alte Code noch gültig ist.

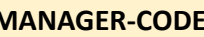

- **+ Schloss öffnen / eigenen Code ändern**
- **+ USER aktivieren/löschen und sperren/entsperren**
- *\* muss nach Inbetriebnahme auf EIGENEN geändert werden*

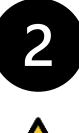

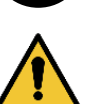

**MANAGER-CODE ÄNDERN FÜHREN SIE DIESE SCHRITTE IMMER**<br>FÜHREN SIE DIESE SCHRITTE IMMER

Kann auch direkt ann auch direkt

# **BEI OFFENEM SCHLOSS AUS**

- 1. Geben Sie 0-0-0-0-0-0 ein.
- 2. Geben Sie Ihren (alten) 6-stelligen Code einmal ein.
- 3. Geben Sie dann Ihren neuen 6-stelligen Code zweimal ein.
- 4. Bei Fehleingaben warten Sie 30 Sek. und wiederholen Sie die Schritte 1. - 3.
- 5. Der NEUE Code ist nun aktiv. Es wird empfohlen den Code mehrmals zu testen, bevor das Behältnis geschlossen wird.
- Gültiger Code: Zweifach-Signal bestätigt Eingabe eines gültigen (6-stelligen) Codes.

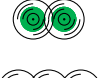

Ungültiger Code: Dreifach-Signal gibt an, dass der alte Code noch gültig ist.

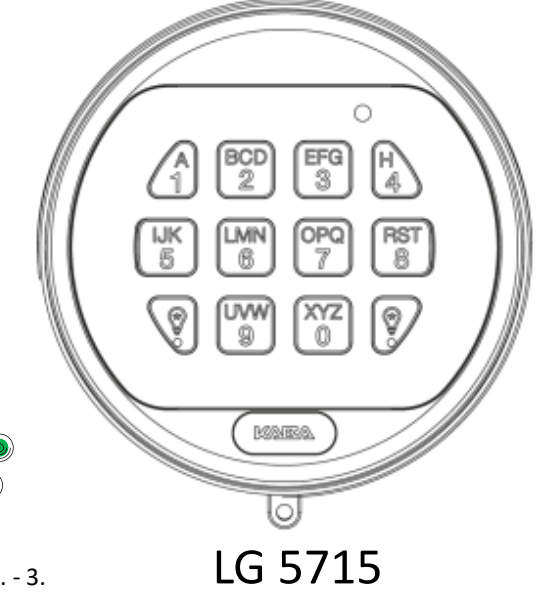

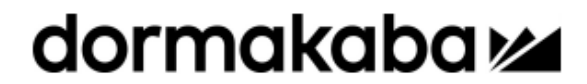

# **LA GARD 5715**

Elektronische Eingabeeinheit

# **Benutzeranleitung**

Die Eingabeeinheit 5715 ist kompatibel mit den Schlössern 4200 / 4300 (Magnet) & 4200M / 4300M (Motor) und der Firmware 3800/3801/3802/3803 sowie den elektronischen Hochsicherheitsschlössern 6040 (Magnet) / 6040M (Motor).

#### A) Funktionen

(siehe Manager Anleitung für weitere Funktionen)

#### **Benutzercode**

- Schloss öffnen
- Eigenen Code ändern

#### Hintergrundbeleuchtung

- Eine der beiden Beleuchtungstasten betätigen
- Dauer der Hintergrundbeleuchtung ca. 8 Sekunden

#### **Falschcodesperre**

- Vier (4) aufeinanderfolgende, ungültige Codeeingaben starten
- eine fünf (5) minütige Sperrzeit
- Während der Sperrzeit alle 10 Sekunden ein LED Signal
- Nach Ablauf der Sperrzeit führen bereits 2 weitere aufeinanderfolgende, ungültige Codeeingaben zu einer erneuten fünf (5) minütigen Sperrzeit
- Während der Sperrzeit werden keine Tasten quittiert

#### Unterspannungsanzeige

Mehrfaches (10x) LED und Ton Signal während oder nach einer Codeeingabe zeigt an das die Batterie schwach ist und umgehend ersetzt werden muss (siehe Abschnitt "Wechseln der Batterie")

#### **LED und Ton Signale**

- Zweifach Signal zwei (2) LED und Ton Signale zeigen an das die letzte Eingabe gültig ist / akzeptiert wurde
- Dreifach Signal drei (3) LED und Ton Signale zeigen an das die letzte Eingabe ungültig ist / nicht akzeptiert wurde

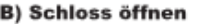

1. Geben Sie einen gültigen sechsstelligen Code ein (Werkscode 1-2-3-4-5-6) 2-Fach Signal IHinweis: Falschcodeeingaben wern mit 3-Fach Signal quittiert!

2. Bringen Sie den Tresorgriff innerhalb von vier (4) Sekunden in offen Position

3. Öffnen Sie die Türe

!Hinweis: Ändern Sie den Auslieferungscode vor Inbetriebnahme des Systems. Verwenden Sie als Code nicht Ihr Geburtsdatum oder andere vorhersagbare Daten die Rückschlüsse vom Benutzer auf den Code erlauben. Halten Sie Ihren Code geheim!

#### C) Code ändern

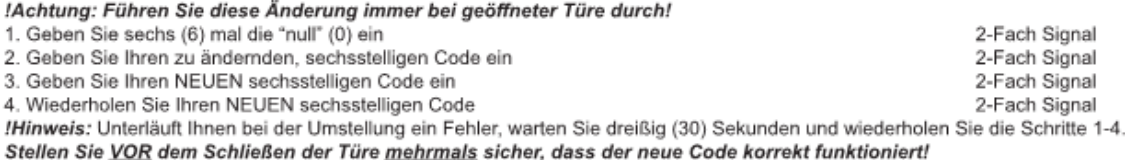

#### D) Wechseln der Batterie

!Hinweis: Ist die Batterie komplett leer und das Schloss reagiert deshalb nicht mehr, folgen Sie bitte den Anweisungen zum Batteriewechsel. Da das Schloss einen nichtflüchtigen Speicher besitzt, bleiben die gesamten Codeeinstellungen erhalten, selbst wenn Sie die Batterie entfernen. Verwenden Sie ausschließlich Alkaline, nicht Longlife, Batterien. Empfohlen werden hochwertige Markenprodukte wie z. B. Energizer oder Duracell. Minderwertige Batterien können Oxidationen auslösen, die zum Funktionsausfall des Systems führen können. Es wird empfohlen einmal im Jahr einen Batteriewechsel durch zu führen um die Funktionsfähigkeit zu erhalten!

1. Schieben Sie die Eingabeeinheit nach oben und ziehen Sie sie vorsichtig nach vorne, um das Batteriefach freizulegen

2. Entnehmen Sie die alte 9-Volt Batterie vorsichtig aus dem Batteriefach und trennen Sie diese vom Anschluss-Kabel

!Achtung: Halten Sie den Batterieanschluss fest, damit die Kabel nicht aus Ihrer Verankerung gerissen werden!

3. Schließen Sie die neue 9-Volt Batterie an das dafür vorgesehene Anschluss-Kabel an und setzen Sie sie wieder vorsichttig in das Batteriefach ein. Achten Sie darauf, dass Sie die gesamte Verkabelung wieder in das Batteriefach verlegen

4. Positionieren Sie die Eingabeeinheit vorsichtig über den Schulterschrauben und schieben Sie die Eingabeeinheit nach unten. Stellen Sie sicher, dass zwischen der Eingabeeinheit und dem Tresor keine Kabel eingeklemmt werden. Eingeklemmte Kabel können zu einem Defekt führen.

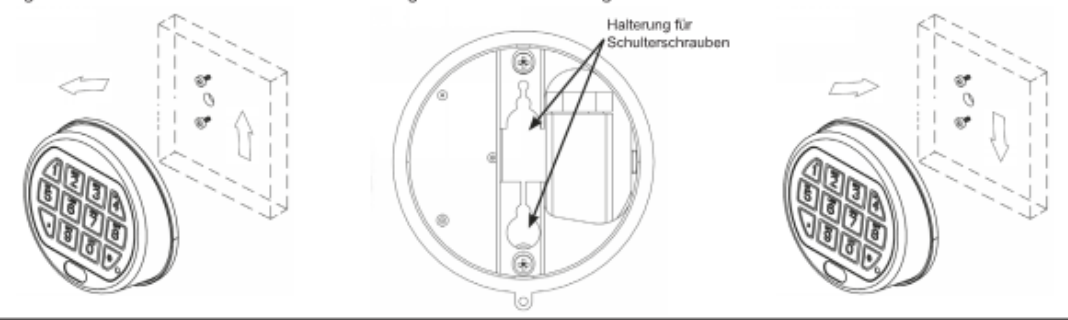

(P/N) 7030.0316 Rev A 02/17 + © copyright 2017

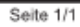

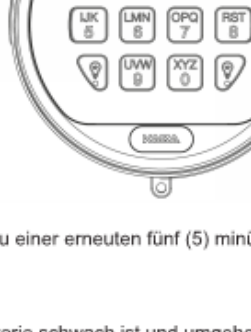

Signal

Signal

# **LA GARD**

# **BASIC SERIE** 3802 Firmware

Schwenkriegel- oder Sperrriegelschloss

# **MANAGER-Anleitung**

# **FUNKTIONEN MANAGERCODE**

(Werkseinstellung 1-2-3-4-5-6)

- · Schloss öffnen / eigenen Code ändern
- · Bediener aktivieren/löschen
- Bediener sperren/entsperren
- **FUNKTIONEN BEDIENERCODE**
- · Schloss öffnen / eigenen Code ändern **SPERRE NACH FALSCHCODE-EINGABEN**
- Vier aufeinanderfolgende, ungültige Codes sperren das Schloss für 5 Min.

# **BATTERIE LEER WARNUNG**

- Konstantes Blinken der LED und Pieptöne nach einer Öffnung signalisieren, dass die Batterie leer ist.
- · Fällt die Batteriespannung unterhalb einen betriebsnotwendigen Wert, so ertönt bei jedem Tastendruck ein Piepton. Die Batterie muss in beiden Fällen umgehend ersetzt werden. **AKUSTISCHE UND VISUELLE SIGNALE**
- Zweifach-Signal: zweimaliges Blinken der LED und zwei Pieptöne -Eingabe gültig oder akzeptiert.
- · Dreifach-Signal: dreimaliges Blinken der LED und drei Pieptöne -Eingabe ungültig oder nicht akzeptiert. **SCHLOSS ÖFFNEN**

- 1. Geben Sie Ihren (6-stelligen) Code ein. (Gültige Eingaben: Zweifach-Signal; ungültige Eingaben: Dreifach-Signal)
- 2. Zum Öffnen drehen Sie (innerhalb von 4 Sek.) bei einem Sperrriegelschloss die Eingabeeinheit (im Uhrzeigersinn),

oder bei einem Schwenkriegelschloss den Riegelwerksgriff.

- 3. Öffnen Sie die Tresortür.
- 4. Schliessen Sie die Tresortür dann wieder und überprüfen Sie durch Betätigung des Riegelwerkgriffes ob der Tresor versperrt ist.

EINGABE EINES UNGÜLTIGEN **CODES:** Schloss gibt das Dreifach-Signal aus.

# SICHERHEITSHINWEIS: Bei

Tresoren mit mehr als einem Schloss, muss das Schwenkriegelschloss zuerst schliessen.

# **CODE ANDERN** (Manager/Bediener) FÜHREN SIE DIESE SCHRITTE IMMER **BEI OFFENEM SCHLOSS AUS**

- 1. Geben Sie 0-0-0-0-0-0 ein.
- 2. Geben Sie Ihren (alten) 6-stelligen Code einmal ein.
- 3. Geben Sie dann Ihren neuen 6-stelligen Code zweimal ein.
- 4. Bei Fehleingaben warten Sie 30 Sek. und wiederholen Sie die Schritte 1. - 3.
- 5. Der NEUE Code ist nun aktiv. Es wird empfohlen den Code mehrmals zu testen, bevor das Behältnis geschlossen wird.
- Gültiger Code: Zweifach-Signal bestätigt Eingabe eines gültigen (6-stelligen) Codes.
- · Ungültiger Code: Dreifach-Signal gibt an, dass der alte Code noch gültig ist.

# **MANAGER-Anleitung**

SICHERHEITSHINWEIS: Bei der Wahl eines Codes, verwenden Sie keine Geburtsdaten oder andere nachvollziehbaren Zahlenkombinationen, welche eine Verbindung zwischen dem Benutzer und seinem Code zulassen. Halten Sie den Code zudem stets geheim.

## **BEDIENER AKTIVIEREN (Nur Manager)**

FÜHREN SIE DIESE SCHRITTE IMMER BEI OFFENEM SCHLOSS AUS

- 1. Geben Sie den Managercode ein und halten Sie die letzte Ziffer des Codes gedrückt, bis Sie zweimal zwei (2 x 2) Pieptöne hören.
- 2. Drücken Sie die Taste "1". Das Schloss bestätigt mit zwei Pieptönen.
- 3. Geben Sie den Bedienercode zweimal ein. Das Schloss bestätigt jede korrekte Eingabe mit zwei Pieptönen.
- 4. Bei Fehleingaben warten Sie 30 Sekunden und wiederholen die Schritte 1. 3.
- · Gültiger Code: Zweifach-Signal bestätigt Eingabe eines gültigen(6-stelligen) Codes.
- Ungültiger Code: Dreifach-Signal gibt an, dass der alte Code noch gültig ist. **BEDIENER SPERREN (Nur Manager)**

FÜHREN SIE DIESE SCHRITTE IMMER BEI OFFENEM SCHLOSS AUS

- 1. Geben Sie den Managercode ein und halten Sie die letzte Ziffer des Codes gedrückt, bis Sie zweimal zwei (2 x 2) Pieptöne hören.
- 2. Drücken Sie die Taste "2". Das Schloss bestätigt mit einem Piepton.
- 3. Der Bediener ist vorübergehend gesperrt. (Der Bedienercode bleibt gespeichert und wird wieder gültig sobald der Bediener wieder entsperrt wird.)
- 4. Bei Fehleingaben warten Sie 30 Sekunden und wiederholen die Schritte 1. 3.

### **BEDIENER ENTSPERREN** (Nur Manager)

FÜHREN SIE DIESE SCHRITTE IMMER BEI OFFENEM SCHLOSS AUS

- 1. Geben Sie den Managercode ein und halten Sie die letzte Ziffer des Codes gedrückt, bis Sie zweimal zwei (2 x 2) Pieptöne hören.
- 2. Drücken Sie die Taste "1". Das Schloss bestätigt mit einem Piepton.
- 3. Bediener ist entsperrt (wieder aktiv).

4. Bei Fehleingaben warten Sie 30 Sekunden und wiederholen die Schritte 1. - 3.

### **BEDIENER LÖSCHEN (Nur Manager)**

### FÜHREN SIE DIESE SCHRITTE IMMER BEI OFFENEM SCHLOSS AUS

- 1. Geben Sie den Managercode ein und halten Sie die letzte Ziffer des Codes gedrückt, bis Sie zweimal zwei (2 x 2) Pieptöne hören.
- 2. Drücken Sie die Taste "3". Das Schloss bestätigt mit einem Piepton.
- 3. Bediener und Code wurden gelöscht. (Bediener aktivieren ist weiterhin möglich.)
- 4. Bei Fehleingaben warten Sie 30 Sekunden und wiederholen die Schritte 1. 3.

# **STRAFSPERRE NACH FALSCHCODE-EINGABEN**

- · Vier aufeinanderfolgende, ungültige Codes sperren das Schloss für 5 Minuten. In dieser Zeit blinkt die LED im 10-Sekunden-Intervall.
- Die Eingabe zwei weiterer ungültigen Codes nach Ablauf der Sperrzeit blockieren das Schloss erneut für 5 Minuten.

# **BATTERIE LEER WARNUNG**

- Konstantes Blinken der LED sowie Pieptöne nach einer Öffnung signalisieren, dass die Batterie leer ist und umgehend ersetzt werden muss.
- Verwenden Sie ausschliesslich Alkali Batterien. (z.B.: Duracell™ oder Eveready™) Es wird empfohlen die Batterie jährlich zu ersetzen.
- Schlossprogrammierung bleibt auch ohne Batterieversorgung gespeichert. Folgen Sie der Bedienungsanleitung der Eingabeeinheit für den Austausch der Batterie.

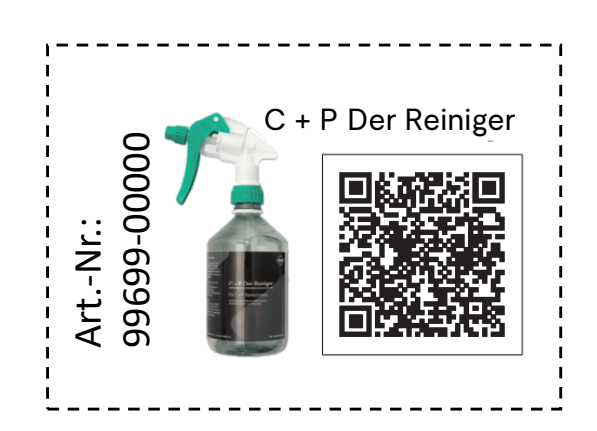

ŒF

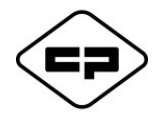

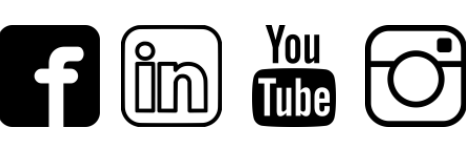

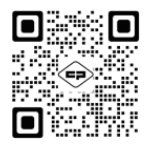